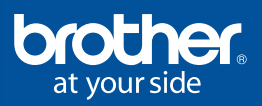

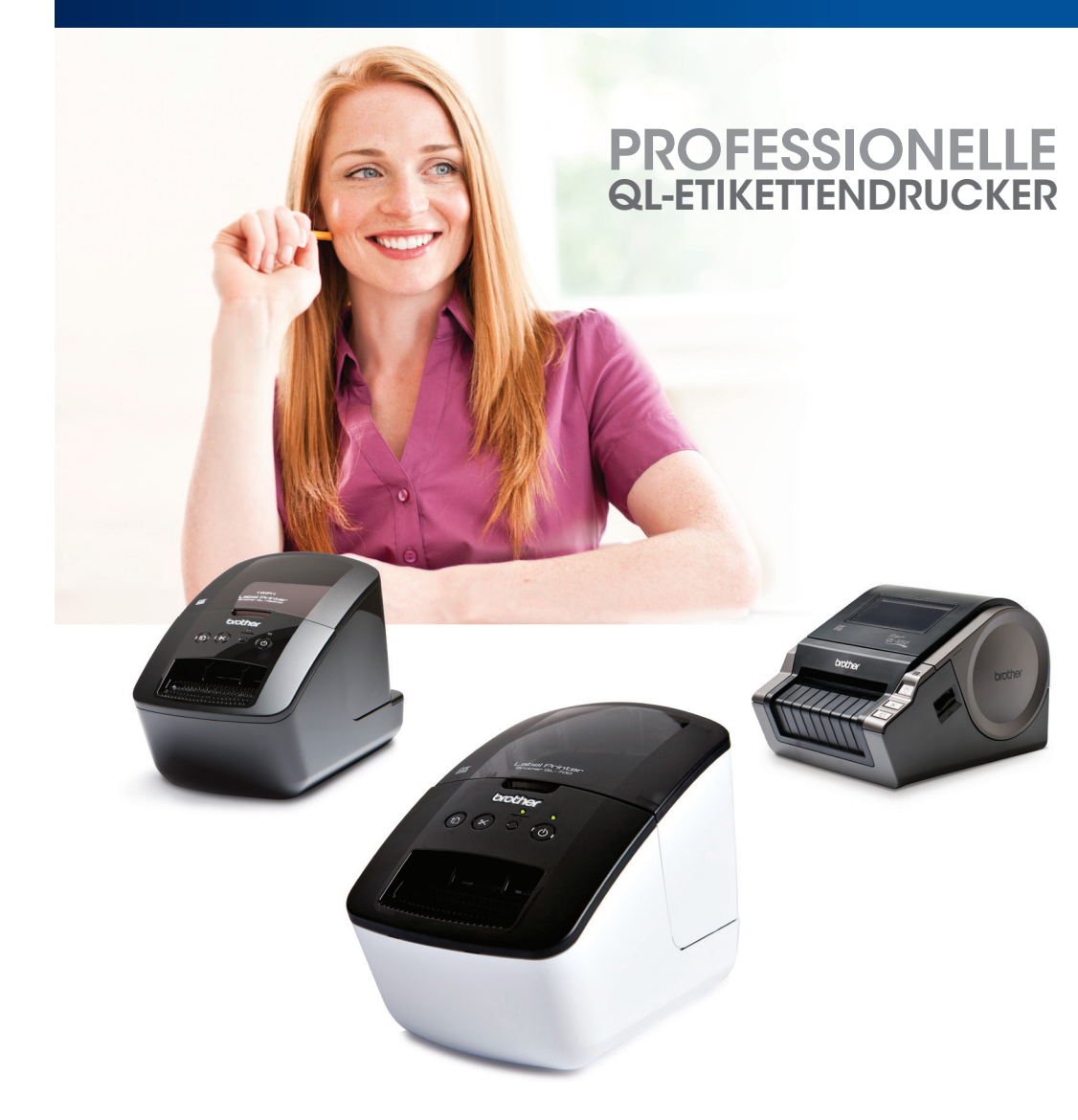

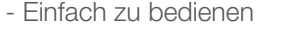

- Hochwertige Ergebnisse
- Erstellen Sie eigene Etikettenformate
- Word / Excel / Outlook Kompatibilität
- Inklusive Etiketten-Design-Software ware

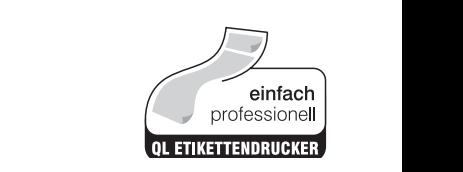

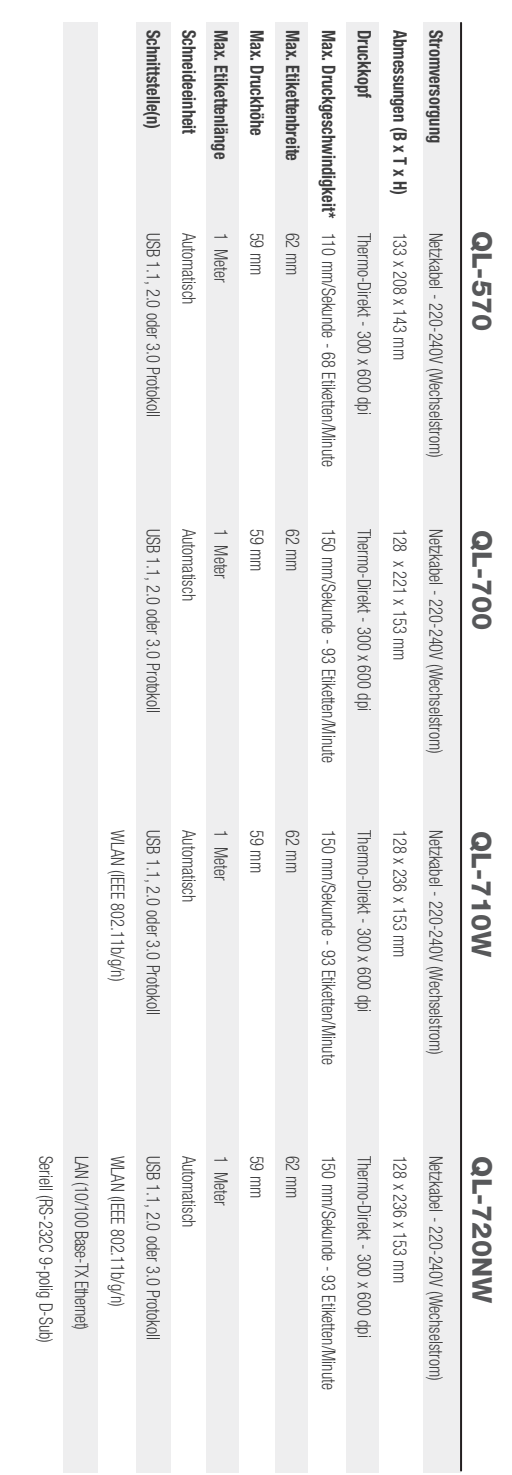

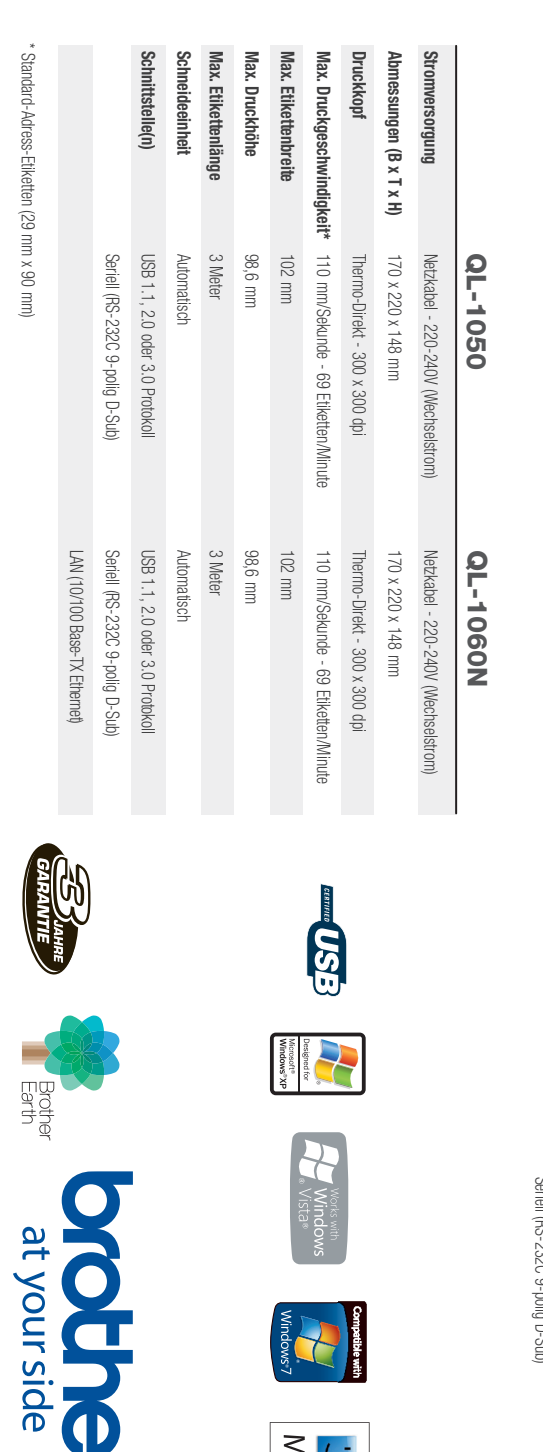

 $\frac{1}{\log 4}$ 

Prother<br>Earth

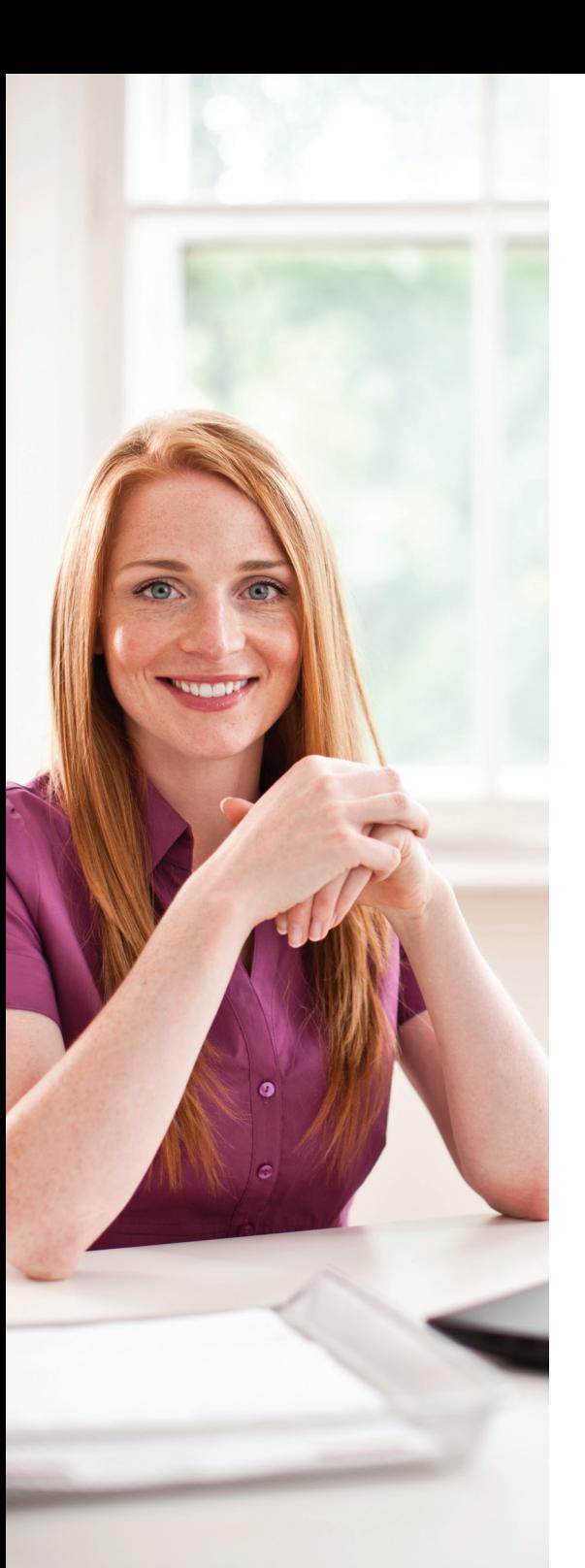

# Der Bedarf zum Beschriften\_

Berichte haben gezeigt, dass durchschnittlich 6 Wochen eines Arbeitsjahres damit verbracht werden, nach Informationen zu suchen. Die dadurch entstehenden Kosten für Unternehmen in Europa belaufen sich auf Milliarden von Euro jedes Jahr.

Die professionellen Brother Etikettendrucker erleichtern den Arbeitsalltag für Bürokräfte, EDV-Mitarbeiter, Buchhalter oder Mitarbeiter in Gastronomie und Eventmanagement.

### 1 Verbessern Sie Ihr Image

Klar beschriftete Unterlagen und Gegenstände vermitteln ein sauberes und leicht lesbares Äußere und verhelfen Ihnen zu einem professionellen Erscheinungsbild, welches im Umgang mit Kunden und Mitarbeitern besonders wichtig ist.

# 2 Erhöhen Sie Ihre Produktivität

Ein organisierter und effizienter Arbeitsplatz erhöht Ihre Produktivität, was wiederum Ihrem Unternehmen zu Gute kommt. Klar beschriftete Unterlagen und Ordner erleichtern den Arbeitsalltag.

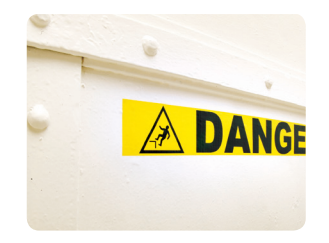

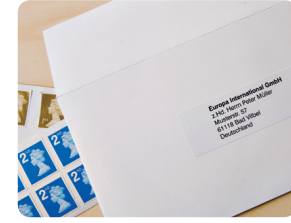

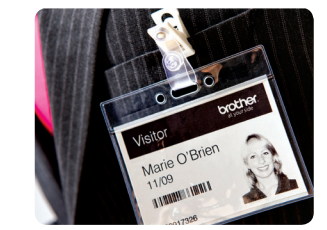

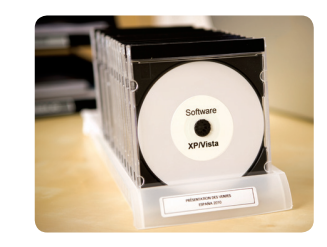

# Einfach professionell\_

### Einfach zu bedienen, hochwertige **Ergebnisse**

Brother QL-Etikettendrucker bieten einen einfachen Weg, um professionell aussehende Etiketten für eine Vielzahl an Anwendungen auszudrucken.

#### Erstellen Sie eigene Etikettenformate

Einfach eine der in verschiedenen Breiten verfügbaren Endlos-Etikettenrollen einsetzen. Wählen Sie eine Etikettenlänge von bis zu einem Meter. Gestalten Sie dann Ihr Etikett und drucken Sie es aus. Die automatische Schneideeinheit schneidet das Etikett auf die von Ihnen gewünschte Länge.

#### Etikettendruck mit einem Mausklick

Drucken Sie Adress-Etiketten direkt aus Microsoft Word, Excel und Outlook. Einfach die Daten markieren und die Schaltfläche in der Symbolleiste anklicken. Oder verwenden Sie die mitgelieferte Etiketten-Design-Software zum Gestalten und Ausdrucken Ihrer Anwendungen.

#### Keine überflüssigen oder fehlerhaften Etiketten

Jede Etikettenrolle ist auf einer Halterung aufgerollt. Diese gewährleistet ein korrektes Einsetzen und ermöglicht, dass die Maschine das exakte Etikettenformat erkennt. Ebensowenig haben Sie keine der häufig auftretenden Probleme mit der Ausrichtung der Etiketten wie bei traditionellen Druckern. Egal ob Sie nur ein Etikett ausdrucken oder mehrere zur gleichen Zeit, die Brother QL-Etikettendrucker erledigen die ihnen gestellten Aufgaben äußerst zuverlässig.

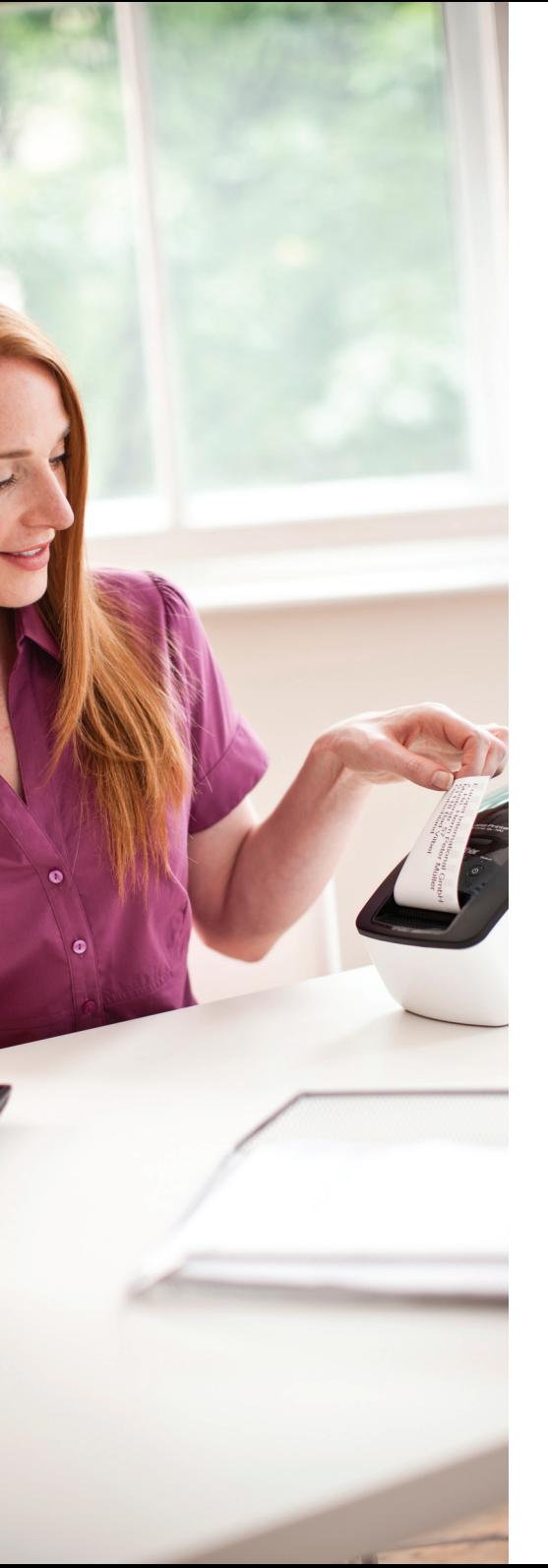

# Professionelle **Etikettendrucker** für das Büro\_

Beschriften Sie sofort mit Hilfe der ..Plug In and Label" Funktion. Es muss keine komplizierte Software oder ein Treiber auf Ihrem PC installiert werden\*.

Der mit einer hohen Druckauflösung versehene QL-700 Etikettendrucker bietet einen schnellen Weg zum Ausdruck von professionell aussehenden Etiketten für eine Vielzahl an Anwendungen am Arbeitsplatz. Durch die Integration der P-touch Editor Lite Software in den QL-700 wird der Ausdruck von Etiketten einfacher als je zuvor. Windows-Anwender müssen nur das USB-Kabel anschließen, die Software über das Pop-Up Fenster ausführen, das Etikett gestalten und schließlich ausdrucken. Eine Installation von Software oder Treiber ist nicht erforderlich.

#### 1. Das USB-Kabel anschließen

Bei Verbindung mit Ihrem PC wird der QL-700 als USB-Speichermedium erkannt und mit einem neuen Laufwerksbuchstaben auf Ihrem Computer identifiziert. Dieser enthält die Etiketten-Design-Software.

#### 2. Die integrierte Etiketten-Design-Software ausführen

Doppelklicken Sie auf das P-touch Editor Lite Symbol, um die Software zu starten. Da diese im QL-700 integriert ist, ist die Software auch immer auf dem PC verfügbar, mit dem der Drucker gerade verbunden ist.

### 3. Gestalten und drucken Sie Ihr Etikett

Gestalten Sie einfach Ihr Etikett, indem Sie Text, Grafiken und Rahmen vor dem Druck hinzufügen. Während dieses Vorgangs wird keine Software auf Ihrem PC installiert.

\* Verwendung der eingebauten P-touch Editor Lite Software an Microsoft Windows PCs.

# QL-700 Professioneller Etikettendrucker\_

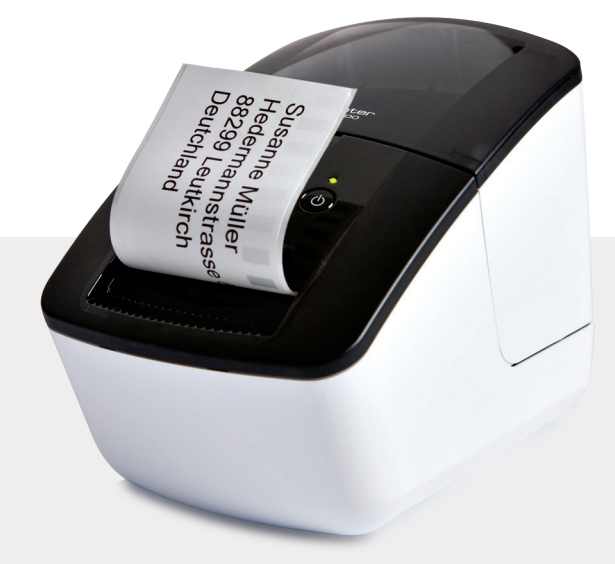

### QL-700 Highlights

**Plug-In and Label** - keine Installation von Software und Treiber erforderlich<sup>\*</sup> Hochwertig - bis zu 300 x 600 dpi Druckauflösung Schnell - bis zu 93 Etiketten/Minute\*\* Automatische Schneideeinheit - druckt Etiketten von fast jeder Länge Druckt einfach aus Microsoft Office Anwendungen - markieren, klicken und drucken

**Inklusive** - P-touch Editor Software Vollversion (PC/Mac)

#### Lieferumfang:

- · Adress-Etiketten (100 Stück, 29 x 90 mm)
- · Endlos-Etikett (62 mm x 8 m)
- · CD-ROM (P-touch Editor Software Vollversion und Treiber für PC/Mac)
- · USB- und Netzkabel

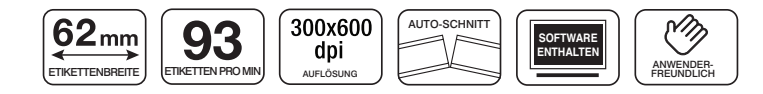

\*\*Standard-Adress-Etiketten (29 mm x 90 mm)

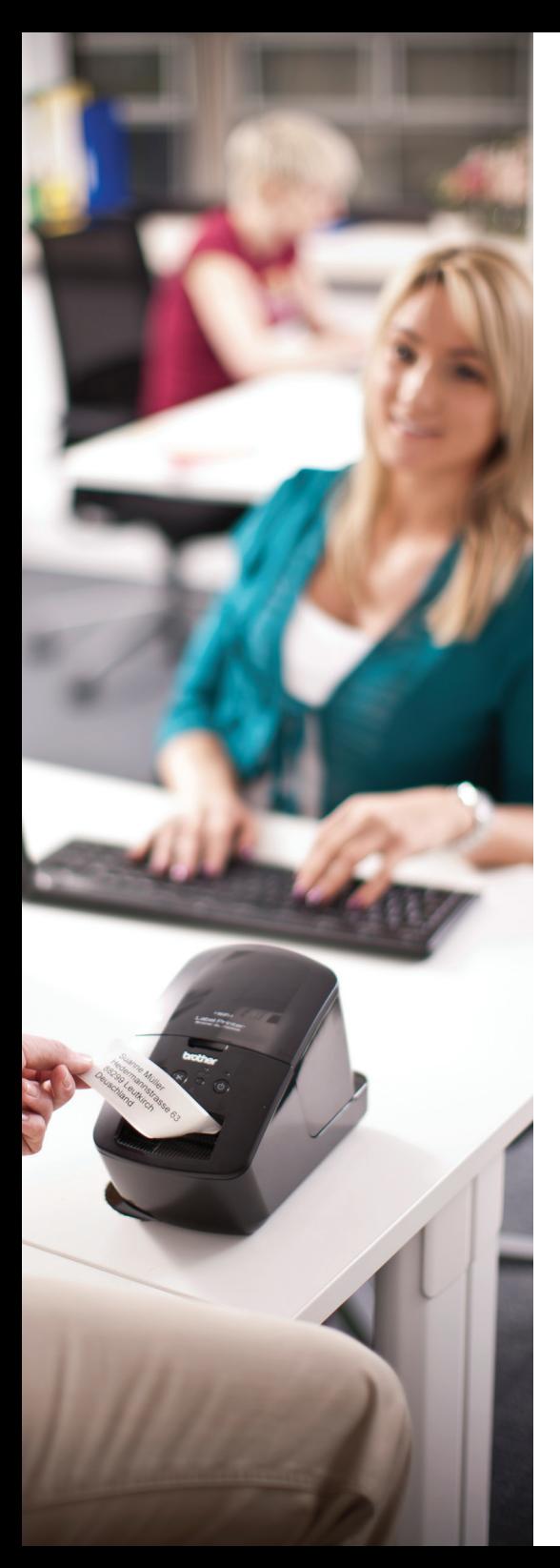

# Professionelle Netzwerk-**Etikettendrucker** für das Büro\_

#### Netzwerkfähige Geräte bieten eine höhere Flexibilität als Lösungen für nur einen Arbeitsplatz.

Einer Vielzahl von Anwendern wird Zugriff auf ein Gerät ermöglicht und es können nach Bedarf professionelle Etiketten gestaltet und ausgedruckt werden. Die WLAN-Schnittstelle gibt Ihnen die Freiheit den Etikettendrucker an jedem beliebigen Ort in Ihrem Unternehmen zu platzieren.

Der QL-710W und der QL-720NW haben standardmäßig eine integrierte WLAN-Schnittstelle, darüber hinaus verfügt der QL-720NW auch über eine 10/100 Base-TX LAN-Schnittstelle.

Mit dem umfassenden Software-Paket bietet der QL-710W und der QL-720NW eine komplette Lösung für jedes Unternehmen.

### P-touch Editor Lite LAN

Die Etiketten-Design-Software für das Netzwerk ist einfach einzurichten und zu verwenden. Einfach die Daten auf ein zentrales Netzwerklaufwerk installieren, auf welches die Anwender zugreifen können. Es muss weder ein Druckertreiber noch eine Software auf dem jeweiligen Anwender-PC installiert werden.

### Brother iPrint & Label

Mit dieser kostenlosen App können Sie schnell und einfach Etiketten auf Ihrem Apple iPad, iPhone oder Ihrem Android-Gerät gestalten und mit dem Brother QL-710W und QL-720NW ausdrucken.

### BR Admin Light

Mit dieser leistungsstarken Software können Sie den QL-720NW für Ihr Netzwerk einrichten und installieren. Damit steht Ihnen eine Lösung für alle netzwerkbetriebenen Brother Produkte zur Verfügung.

# QL-710W und QL-720NW Professionelle Netzwerk Etikettendrucker\_

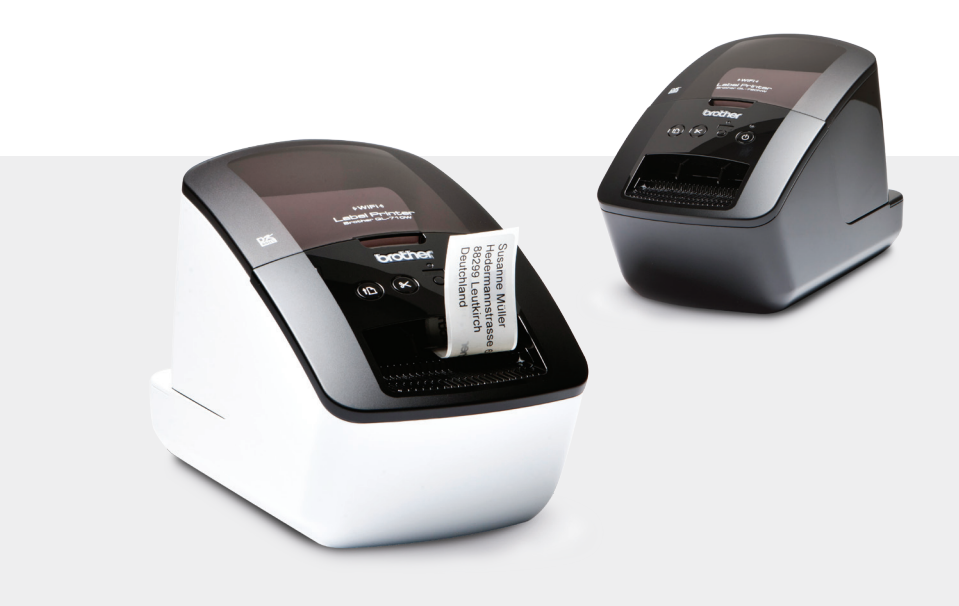

### QL-710W und QL-720NW Highlights

Variabel - wählen Sie die LAN-/WLAN- oder USB-Schnittstelle

**Schnell und effektiv** - drucken Sie bis zu 93 Etiketten pro Minute\*

Hochwertig - bis zu 300 x 600 dpi Druckauflösung

Vielseitig - bedruckt bis zu 62 mm breite Etiketten

Professionell - mit integrierter automatischer Schneideeinheit

Platzsparend - die kompakte Bauweise benötigt wenig Schreibtischfläche

Flexibel - netzwerkfähig, perfekt zum Teilen

### Lieferumfang:

- · Adress-Etiketten (100 Stück, 29 x 90 mm)
- · Endlos-Etikett (62 mm x 8 m)
- · CD-ROM (P-touch Editor Software und Treiber für PC/Mac, Netzwerk-Software)
- · USB- und Netzkabel

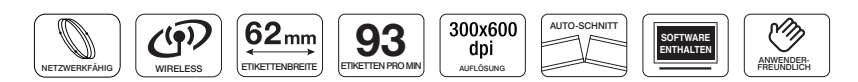

Standard-Adress-Etiketten (29 mm x 90 mm)

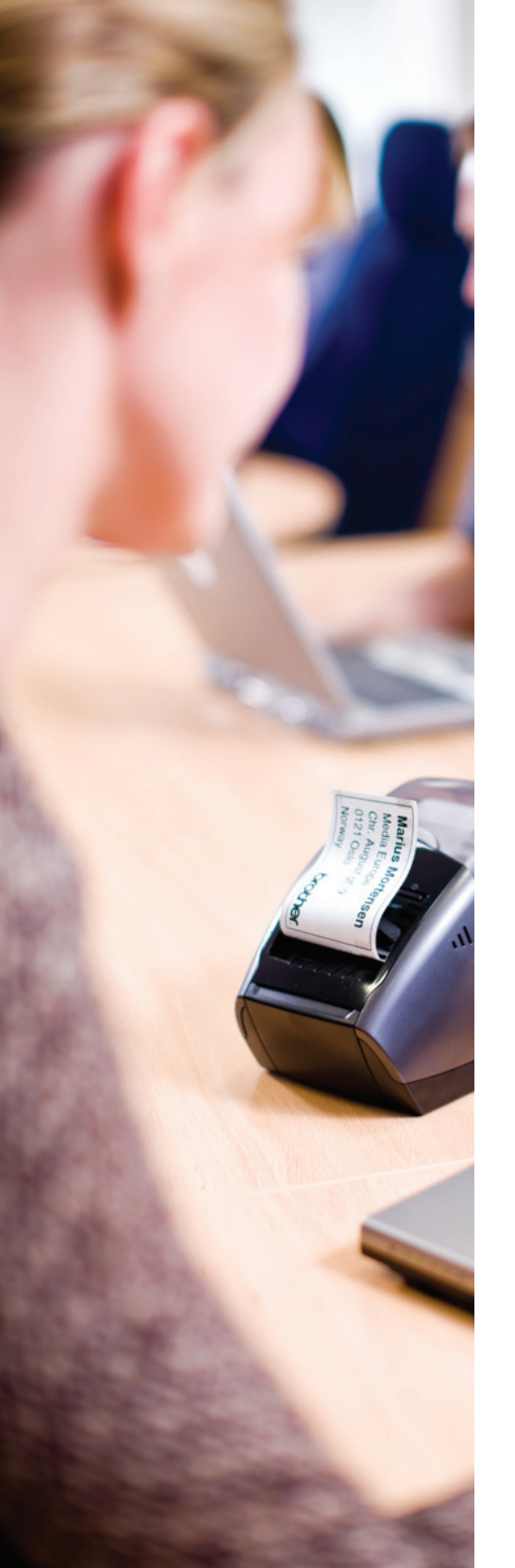

# Professionelle Etikettendrucker für das Büro\_

Der QL-570 ist in kleinen Büros oder Homeoffices das ideale Einstiegsgerät zum Druck Ihrer Etiketten.

#### Hochwertiger Etikettendruck

Der QL-570 passt dank seiner kompakten Bauweise bequem auf den Schreibtisch, ohne dass zu viel Platz benötigt wird. Er kann einfach via USB an Ihren PC oder Mac angeschlossen werden.

Die hohe Druckauflösung ermöglicht den Druck hochwertiger Logos, Bilder und Text auf Ihre Etiketten. Es können leicht Etiketten für Dokumente, Ordner, Ablagen, Ausweise, Schilder und mehr gestaltet werden.

### Automatische Schneideeinheit

Die präzise Schneideeinheit sorgt dafür, dass der Etikettendrucker für den Ausdruck vieler aufeinander folgendender Etiketten eingesetzt werden kann.

# QL-570 Etikettendrucker\_

![](_page_4_Picture_9.jpeg)

### QL-570 Highlights

**Schnell und effektiv** - drucken Sie bis zu 68 Etiketten pro Minute\* Hochwertig - bis zu 300 x 600 dpi Druckauflösung Vielseitig - bedruckt bis zu 62 mm breite Etiketten Professionell - mit integrierter automatischer Schneideeinheit Leicht zu bedienen - drucken Sie direkt aus MS Word, Excel oder Outlook Platzsparend - die kompakte Bauweise benötigt wenig Schreibtischfläche Flexibel - verwendet Einzel- und Endlos-Etikettenrollen

### Lieferumfang:

- · Adress-Etiketten (100 Stück, 29 x 90 mm)
- · Endlos-Etikett (62 mm x 8 m)
- · CD-ROM (P-touch Editor Software und Treiber für PC/Mac)
- · USB- und Netzkabel

![](_page_4_Picture_17.jpeg)

Standard-Adress-Etiketten (29 mm x 90 mm)

![](_page_5_Picture_0.jpeg)

# Professionelle **Etikettendrucker** für die Industrie\_

Die professionellen QL-1050 und QL-1060N Etikettendrucker sind für viele Anwendungen in verschiedenen Industriezweigen geeignet und bieten Unternehmen so eine ideale Beschriftungs-Lösung.

# Flexibilität

Sie können hochwertige Etiketten von 12 mm bis 102 mm (industrielle Standardgröße für Versandetiketten) Breite ausdrucken. Dank dieser Flexibilität können verschiedenste Anwendungen in der Industrie bedient werden. Der QL-1050 und QL-1060N druckt mit bis zu 300 dpi und ist damit perfekt für Barcodes, Logos und Bilder geeignet. Und dies mit einer Druckgeschwindigkeit von bis zu 110 mm/ Sekunde.

Beide Modelle verfügen über eine USB- und eine serielle Schnittstelle. Der QL-1060N hat zudem einen eingebauten 10/100 Base TX Printserver, mit dem das Gerät auch im Netzwerk einsetzbar ist. Dies ermöglicht Ihnen Druckjobs von verschiedenen Computern im Netzwerk an einen einzigen Etikettendrucker zu senden.

# QL-1050 und QL-1060N Etikettendrucker\_

![](_page_5_Picture_7.jpeg)

### QL-1050 und QL-1060N Highlights

Schnell und effektiv - drucken Sie bis zu 69 Etiketten pro Minute\* Hochwertig - bis zu 300 x 600 dpi Druckauflösung Vielseitig - bedruckt Etiketten von 12 mm bis 102 mm Breite Professionell - mit integrierter automatischer Schneideeinheit Leicht zu bedienen - drucken Sie direkt aus MS Word, Excel oder Outlook Industriell - unterstützt die gängigsten ein- und zweidimensionalen Barcode-Protokolle Flexibel - dank Netzwerkzugang Zugriff mehrerer Anwender möglich (nur QL-1060N)

### Lieferumfang:

- · Versand-Etiketten (40 Stück, 102 x 152 mm)
- · Endlos-Etikett (62 mm x 8 m)
- · CD-ROM (P-touch Editor Software und Treiber für PC/Mac)
- · USB- und Netzkabel

![](_page_5_Picture_15.jpeg)

\*Standard-Adress-Etiketten (29 mm x 90 mm)

# Wählen Sie Ihr Etikettenformat\_

# **Einfach** professionell\_

![](_page_6_Picture_3.jpeg)

#### **Papier (weiß)**

**DK-11204 |** 400 Stück/Rolle 17 mm x 54 mm **DK-11203 |** 300 Stück/Rolle 17 mm x 87 mm **DK-11201 |** 400 Stück/Rolle 29 mm x 90 mm **DK-11208 |** 400 Stück/Rolle 38 mm x 90 mm **DK-11209 |** 800 Stück/Rolle 62 mm x 29 mm **DK-11202 |** 300 Stück/Rolle 62 mm x 100 mm **DK-11219 |** 1200 Stück/Rolle ø 12 mm **DK-11218 |** 1000 Stück/Rolle ø 24 mm **DK-11221 |** 1000 Stück/Rolle 23 mm x 23 mm **DK-11240 |** 600 Stück/Rolle 102 mm x 51 mm\* **DK-11241 |** 200 Stück/Rolle 102 mm x 152 mm\*

#### **Film (weiß)**

**DK-11207 |** 100 Stück/Rolle ø 58 mm (CD/DVD)

![](_page_6_Picture_8.jpeg)

**THE TELL THE TELL THE TELESCOPE** 

Brother DK-Etiketten wurden für eine Vielzahl von Anwendungen konzipiert. Hier finden Sie einige Beispiele:

# Vorher Nachher Ordnerrücken Die Brother Endlos-Etiketten gibt es in verschiedenen Breiten. Dies ermöglicht Ihnen, für Ihre Ordner die richtige Größe zu finden. DE

#### Adress- und Versand-Etiketten

Adress- und Versand-Etiketten in verschiedenen Größen geben Ihren Briefen und Paketen ein professionelles Äußeres.

![](_page_6_Picture_14.jpeg)

### CD-/DVD-Etiketten

Die vorgefertigten CD-/DVD-Etiketten geben Ihren CDs/DVDs ein übersichtliches Aussehen und sind zudem einfacher zu lesen als mit Handschrift versehene CDs/DVDs.

![](_page_6_Picture_17.jpeg)

#### **Unterlagen**

Indem Sie Ihre Dokumente und Unterlagen mit relevanten Informationen wie Timings, Projekt- oder Kundendaten versehen, können Sie Ihre Arbeit vereinfachen oder effizienter machen. Außerdem können Sie aus vielen Einzel-Etiketten wählen sowie viele Endlos-Etikettenformate erzeugen.

![](_page_6_Picture_20.jpeg)

![](_page_6_Picture_21.jpeg)

# $D\mathcal{K}$ **Endlos-Etiketten**

#### **Papier (weiß)**

Meidi Dahlgren<br>O78128767en

**DK-22214 |** 12 mm x 30,48 m **DK-22210 |** 29 mm x 30,48 m **DK-22225 |** 38 mm x 30,48 m **DK-22223 |** 50 mm x 30,48 m **DK-22205 |** 62 mm x 30,48 m **DK-22243 |** 102 mm x 30,48 m\*

#### **Papier (wiederablösbar)**

**DK-44205 |** 62 mm x 30,48 m (weiß) **DK-44605 |** 62 mm x 30,48 m (gelb)

#### **Papier (nicht-klebend)**

**DK-N55224 |** 54 mm x 30.48 m (weiß)

#### **Film**

**DK-22211 | 29 mm x 15,24 m (weiß) DK-22212 |** 62 mm x 15,24 m (weiß) **DK-22113 | 62 mm x 15,24 m (transparent) DK-22606 | 62 mm x 15,24 m (gelb)** 

![](_page_6_Picture_31.jpeg)

![](_page_7_Picture_0.jpeg)

# Etiketten-Design-**Software**

# Integration in Microsoft Office\_

# P-touch Editor

Alle Brother Etikettendrucker haben die P-touch Editor Software bereits im Lieferumfang - ohne zusätzliche Kosten. Die Software ist sehr einfach in der Anwendung und sowohl für Anfänger als auch Experten geeignet. Hiermit können sowohl einfache als auch höchst individuelle Etiketten, die Barcodes, Tabellen, Bilder, Logos oder Zeit und Datum enthalten, erstellt werden.

### Snap-Modus

Die einfachste Möglichkeit zum schnellen Druck von Etiketten.

- 1- Geben Sie den benötigten Text in den Snap-Modus ein
- 

![](_page_7_Picture_9.jpeg)

### Drucken Sie Etiketten direkt aus Office Anwendungen wie Microsoft Word, Excel und Outlook.

Viele Unternehmen benutzen Microsoft Office zur Erstellung von Briefen und speichern häufig verwendetete Adressen und sonstige Informationen.

Über die beigefügte Editor-Software können Sie Ihren Word-, Excel- oder Outlook-Symbolleisten ein "P" Symbol und damit eine Verknüpfung hinzufügen. Nachdem Sie beispielsweise einen Brief in Microsoft Word eingegeben haben, können Sie Ihr Adress-Etikett in drei leichten Schritten schnell ausdrucken:

# Express-Modus

Erstellen Sie Ihr Etikett mit Hilfe des Express-Modus. Wählen Sie Ihre Schriftarten, Rahmen, Bilder und Logos und gestalten Sie so Ihr Etikett.

![](_page_7_Picture_15.jpeg)

# 2- und klicken Sie auf drucken. Das ist alles! Markieren Sie den gewünschten Text

Klicken Sie auf das "P" Symbol in Ihrer Symbolleiste

![](_page_7_Picture_18.jpeg)

### Professional-Modus

Für Vielnutzer, welche mehr Funktionen wie Barcodes, Tabellen, fortlaufende Nummerierung oder automatische Zeit- und Datumsfunktion benötigen. Viele der Funktionen in diesem Modus sind in anderen Etiketten-Design-Programmen mit zusätzlichen Kosten verbunden.

![](_page_7_Picture_21.jpeg)

Ihr Etikett wird gedruckt und automatisch geschnitten

![](_page_7_Picture_23.jpeg)